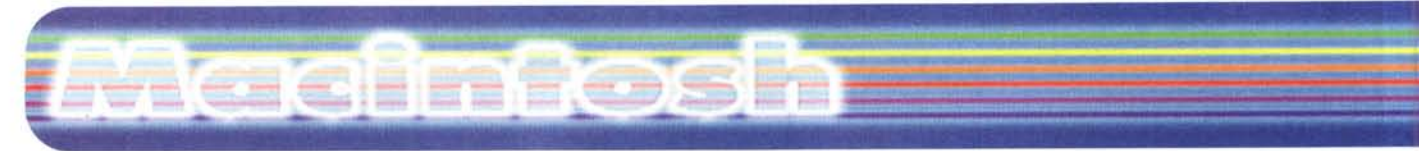

**coordinamento di Andrea de Prisco**

# **Alla ricerca del massimo risultato**

*( di Raffaello De Masi*

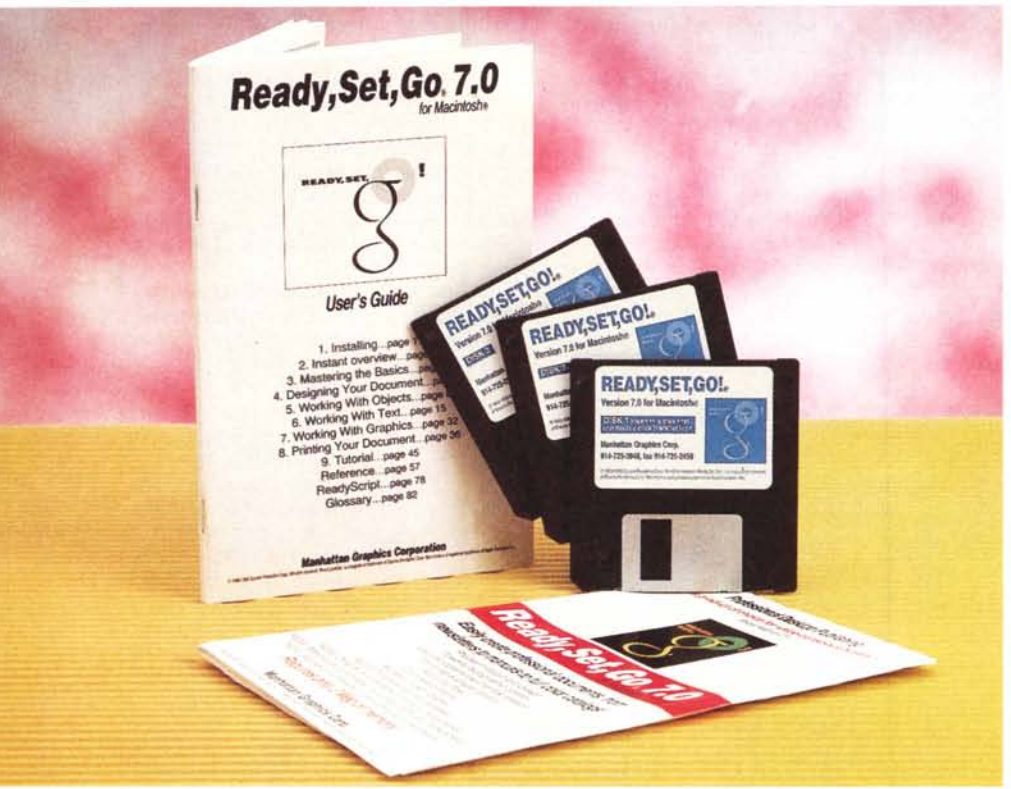

Passata da un pezzo la buriana delle spese di Natale, beh, occorre darsi una regolata. Stipendio e tredicesima hanno spiccato un volo che, al confronto, lo Shuttle è il triplano del barone rosso, e non abbiamo fatto neppure a tempo a comprarci quell'orologio su cui da tempo avevamo messo gli occhi. Abbiamo speso in regali un occhio della testa ricevendo in cambio un pigiama con i rigoni, una pipa che non useremo mai, un volume sull'arte figurativa del Tibet che il libraio non sapeva più a chi rifilare, e per la vendita del quale ha acceso un cero alla Madonna di Montevergine. Si cerca, alla bell'e meglio, di svernare, in un semiletargo privo di sensazioni e di grandi sforzi di volontà, invidiando chi ha ancora la forza di urlare e di sbracciarsi, beato lui, magari per motivi di lavoro. L'estate è lontana, i trigliceridi che i panettoni e la cassata ci hanno lasciati da smaltire non se ne vanno neppure con la fiamma ossidrica, il calcolo del nuovo bollo auto che, ci avevano assicurato, avrebbe portato a un risparmio sostanzioso, ci ha invece lasciato praticamente esangui. Occorre risparmiare, e il nostro amato Mac dovrà sacrificarsi con noi, per cui niente spese folli, niente acquisti "importanti", niente periferiche che costano un occhio della testa. E neppure pacchetti altisonanti, di quelli che costano cifre con sei zeri. Voliamo basso, e come si suoi dire, "diamoci una regolata".

E non è affatto detto che questo francescanesimo sia poi privo di contropartita. Nessun utente non professionista nel campo utilizzerà al limite pacchetti come Excel, FreeHand, PhotoShop, Pagemaker. Ci si ridurrà, quasi sicuramente, a sfiorare appena le potenzialità

#### **Ready, Set, Go, versione 7.0**

#### *Produttore:*

Abbott Systems Inc. 62 Mountain Rd. Pleasantvilie, NY 10570-9802 e-mail: abbottsys@AOL.COM WWW: <http://www.abbotsys.com>

*Prezzo:* 150 US \$

dell'ambiente, e si provvederà a dimenticare doverosamente quelle particolarità che, in quell'unica occasione, siamo andati a cercare pazientemente sul manuale. Invece esistono pacchetti alternativi, come dicono al di là dell'atlantico, "for value-conscious buyers", che, tradotto, sarebbe come dire per "chi bada alla lira". Prodotti da software house di piccolo cabotaggio, non sempre ben noti alla massa, assolvono altrettanto bene al loro compito, e hanno, come contraltare, indubbi pregi, come basso costo, ridotte esigenze in fatto di memoria, utilizzabilità su macchine di un'ampia fascia, sovente abbinati a facilità d'uso e, cosa che non guasta, a un supporto tecnico più diretto e, per così dire, familiare. I risultati che si ottengono non sono affatto disprezzabili, comparabili come sono, per qualità, a ben altri nomi del software mondiale. E così, eccoci a provare una serie di package di questa famiglia, che, vi posso assicurare, vi stupiranno per i risultati e per il favorevole rapporto costo-prestazioni.

#### **ReadYI** *Set, Go,* **versione 7.0**

Desiderate realizzare delle circolari, o magari un piccolo giornale, o una rivista aziendale interna, o, che so, un catalogo dei prodotti della vostra piccola azienda? Ready, Set, Go è proprio quello che fa per voi. Si tratta di un piccolo package di DTP, che a guardarlo dà l'impressione di

#### **Macintosh**

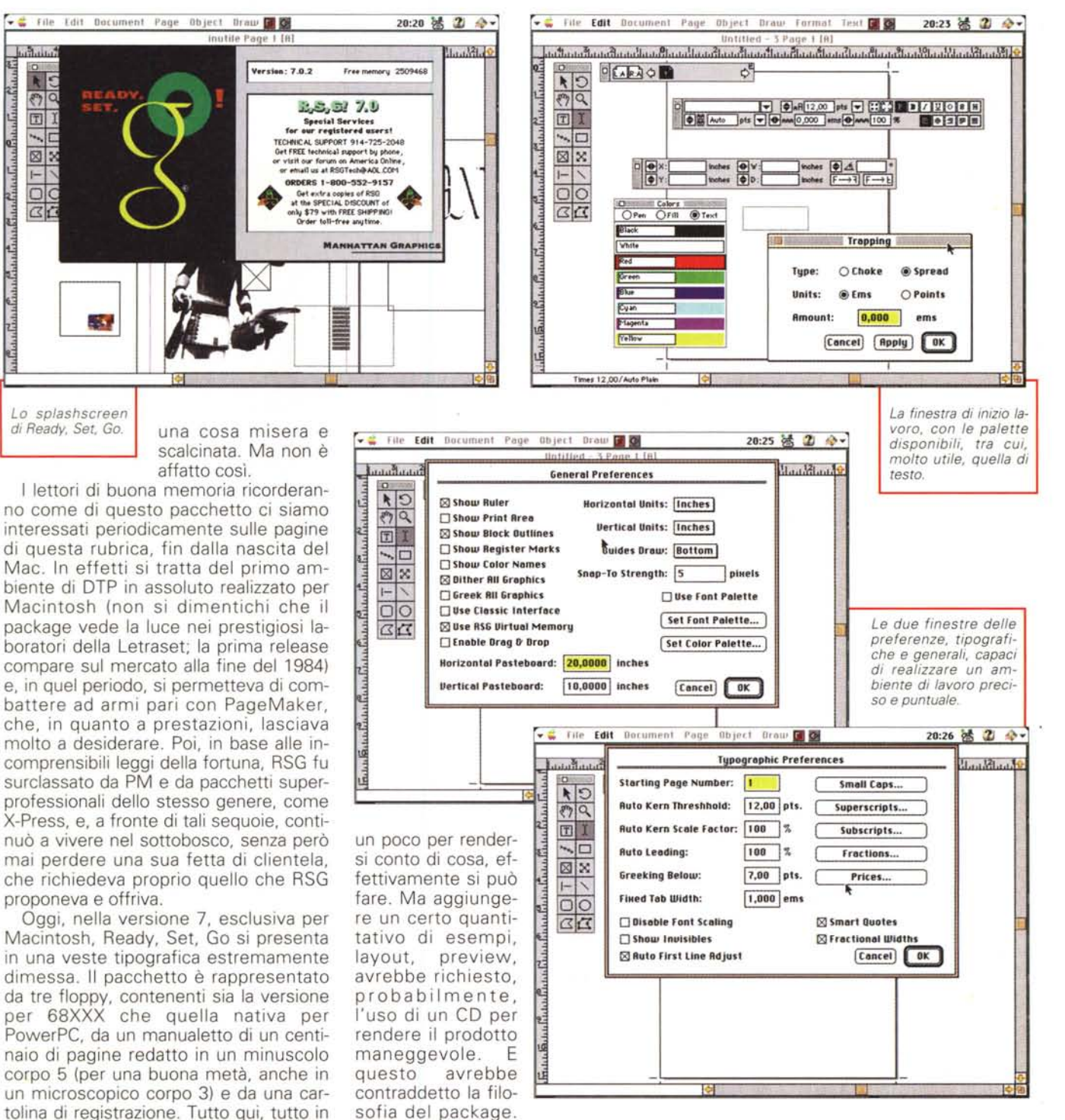

Perciò, nessuna concessione al saio francescano di cui il pacchetto si veste.

Una volta installata, la cartella che contiene l'ambiente è grande circa sei megabyte (l'applicazione principale ne pesa due, il resto è rappresentato da dizionari, driver di stampante, filtri di traduzione di documenti e una minuscola

bianco e nero, nessuna concessione allo sfarzo, al colore, alla veste tipografica;

manca anche una vera e propria libreria di esempi, così che occorrerà sforzarsi

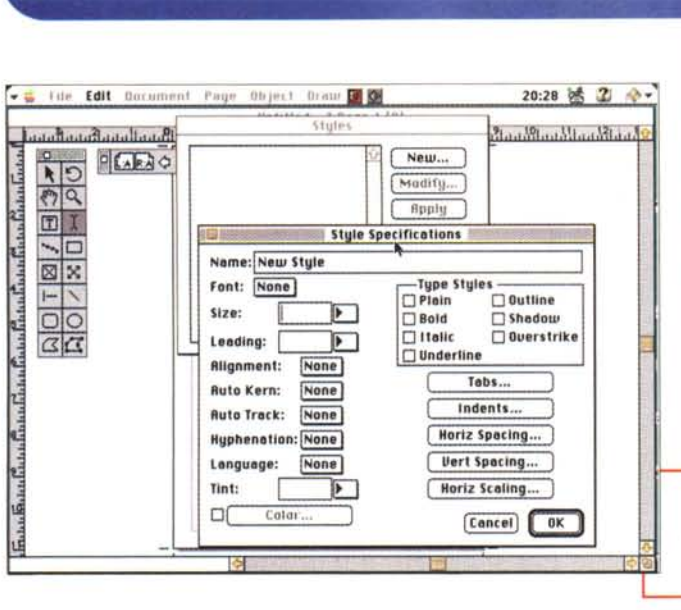

**Lacintosh** 

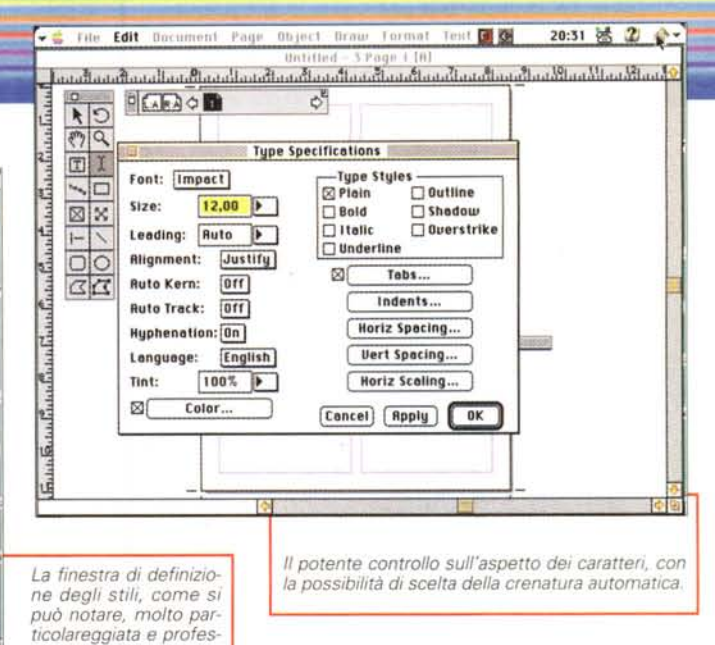

collezione di tutorial). RSG gira già su macchine della classe 68020, necessita almeno del System 7.0, richiede due megabyte di RAM, una diecina di Mbyte sul disco rigido (un po' di più se si lavora su un PPC).

Il manuale di RSG è un esempio di come si possa costruire e mettere insieme, in un unico fascicolo, tutto quello che serve di supporto cartaceo a un programma. Esso salta a piè pari i sovente inutili "tour" così diffusi nei tutorial, e basa tutta la sua organizzazione su un sapiente uso delle tecniche delle domande e risposte. In altre parole il pacchetto lo si impara scorrendo il manuale rappresentato da una serie lunghissima di paragrafi del tipo" ... per fare questo, fare così". La tecnica è buona per due motivi; primo perché si sa immediatamente dove mettere le mani, poi perché ci si ritrova, quasi senza accorgersene, ad aver imparato tutto in un periodo relativamente breve.

Occorre anche dire che il pacchetto, ovviamente anche grazie al lunghissimo periodo di vita sul mercato, ha raggiunto un grado di facilità d'uso elevatissimo. Il design dell'ambiente è pulito ed elegante, la grafica è semplice e raffinata, la palette dei comandi è proprio lì, a portata di mano, con tutto quello che serve, l'interfaccia è costruita nel più classico rispetto dei parametri Macintosh. Questo permette di soddisfare una delle più cattive abitudini di un macintoshiano, quello di lanciare immediatamente il pacchetto e provare a fare qualcosa, magari pasticciando. Non c'è nessuno che non l'abbia fatto; RSG permette di farlo senza grandi problemi.

#### **Come funziona Ready, Set, Go**

Appena lanciato, il pacchetto ci mostra una familiare finestra Mac, con tanto di regolare menu, righello, palette. Il primo contiene sei voci e una infinità di sottocomandi; inoltre, in default, a video, compaiono due palette, quella dei tool e quella delle pagine. La prima mostra gli attrezzi di più diffuso uso, la seconda le pagine di cui il documento è formato. Alla base della finestra c'è uno status bar, che tiene la conta dei" pezzi" presenti sulla pagina e dei loro particolari. La finestra è contornata dai righelli, e contiene un ampio rettangolo che rappresenta, in scala, la pagina corrente del documento, proporzionata al setup di formato.

*sionale.*

L'organizzazione della finestra è molto simile a quella di PageMaker, con il tavolo mastro che contiene a centro la pagina e, tutto intorno, un'ampia area dove trasferire i pezzi della pagina, così come comunemente avviene in uno studio di impaginazione. AI momento dell'apertura, RSG calcola i rapporti pagina-schermo per poter rappresentare, in una scala adeguata, la pagina per intero. Molte sono le somiglianze, anche d'uso, con il ben più potente cugino; la pagina può essere ingrandita o rimpicciolita a piacimento, spostata con l'hand-tool (la manina che trascina l'intera pagina), affiancata ad un'altra. Uno dei setup immediati che ogni professionista farebbe è quello di specificare il "trim size", il taglio della pagina, che rappresenta lo spazio dedicato alla stampa sulla pagina stessa. La gestione di questi parametri

è integrata, non senza intuito, nel page setup; gli spazi, in default, sono calcolati in pollici, ma è possibile scegliere altri formati dimensionali, più prossimi alle esigenze tipografiche, come punti, pica, o magari centimetri o cicero. Sempre a proposito di spazi, la dimostrazione della cura con cui il pacchetto è costruito è dimostrata dal fatto che si può agire in maniera quasi chirurgica su tutti i parametri presenti; ad esempio, è possibile scegliere unità di misura diverse in orizzontale e verticale, come pure la dimensione della tavola mastro può essere ingrandita quanto si vuole.

Il box di testo va disegnato direttamente sulla pagina (o sulla tavola mastro) e si compone di due parti; lo spazio dedicato allo scritto e quello effettivamente da esso occupato. Questo consente, forse in maniera un po' spartana, di gestire il bianco attorno allo scritto stesso; ma si tratta, come si vede immediatamente, di una scelta voluta, visto che il package dispone comunque dell'autoflow del testo stesso. I caratteri di scrittura possono essere customizzati senza problemi, anche in maniera differente, nello stesso scritto; grandezza, colori, interlinee, ma anche crenatura, allineamento, sillabazione si riferiscono sempre e soltanto alla parte che si è selezionata, fosse pure una riga, una parola, una lettera. In maniera abbastanza simile funziona anche il sistema dei blocchi di grafico. Anche qui, per consentire le stesse regolazioni, si lavora definendo prima un'area di disegno, e poi inseren' do in essa la figura stessa, designandone, separatamente, i bordi. Il blocco grafico va così prima tracciato, successivamente selezionato (si riempirà di un pattern) e poi, ancora, sottoposto a importazione di una figura, su cui successiva-

#### Madinfosh

mente eseguire operazioni di cropping o dimensionamento.

Una delle caratteristiche più professionali viste nel pacchetto, che solo nell'ultima versione ambienti ben più costosi, come FreeHand, hanno implementato, è il bleeding della fotografia al bordo della pagina, vale a dire quanto avviene quando una foto viene sistemata in modo che coincida col bordo del foglio stesso, o, magari, che occupi due pagine consecutive. Inoltre basta cliccare due volte sulla figura per evidenziarne tutte le caratteristiche e i setup, cosa che ci permetterà con ancora maggiore precisione di inserire l'immagine nel punto più preciso possibile. Una volta definito al meglio tipo, posizione, aspetto della figura. converrà "bloccarla" in modo da renderla inamovibile.

Tutto quello che abbiamo finora visto lo si può applicare sia alla pagina vera e propria che alla/e pagine mastro. Una volta definito il disegno di base della pagina stessa (ricordiamo che, oltre ai formati più comuni, in RSG si può definire una pagina in maniera personale, anche se, purtroppo, il disegno non può essere personalizzato pagina per pagina, come avviene, per esempio in FH), la pagina mastro può essere ancora customizzata inserendo, ad esempio, dei logo di fondo, anche a colori o grigio, che possono essere diversi per le pagine pari e dispari.

#### **Costruiamo il nostro foglio**

Una volta che un disegno sia bloccato in un punto, è possibile selezionare una serie di opzioni in base alle quali gli altri oggetti, presenti sulla pagina, interagiranno con essa. Ovviamente la più utile di queste operazioni è il "turnaround", quella secondo cui il testo scorre attorno all'immagine. Per giungere a questa caratteristica occorre fare un giro un po' ampio e tortuoso, ma anche così facendo le opzioni non sono numerosissime. Non si può, ad esempio, "tagliare", manipolando maniglie come in PageMaker; le possibilità sono solo tre: "off", e grafico e scrittura si ignoreranno e si sovrapporranno senza alcuna regolazione, graphic", e lo scritto si allineerà a bordo del rettangolo di definizione del grafico stesso, e infine "picture", nel qual caso lo scritto si "plasmerà" attorno alla figura contenuta nel rettangolo di grafica stesso. Niente altro, anche se non è pochissimo.

*La definizione dei colori, applicabili a testo, background, linee; è presente tutta la corrente tavolozza Pantone.*

Per posizionare con precisione gli elementi in una pagina ci sono tre possibilità, in senso crescente dal dilettante al professionista; usare la griglia, usare i righelli, e, infine, cosa che pur essendo più professionale

è sovente anche più comoda, usando le guide di pagina.

In questo caso i disegnatori di RSG hanno invece fatto le cose con criterio. Le guide di RSG sono quanto di più pratico e raffinato si sia mai visto in pacchetti di questo genere e di questa classe. Una pagina può ospitare quante più righe si desidera, senza per questo creare problemi di appesantimento del documento in termini di lentezza di gestione. Come è noto una guida differisce da una griglia perché non ha effetto fin quando l'oggetto non è a una certa distanza. E RSG permette addirittura di regolare questa distanza a valori desiderati dall'utente, valori che possono essere piccoli fino al punto tipografico o al cicero.

Le guide sono davvero utili quando bi-

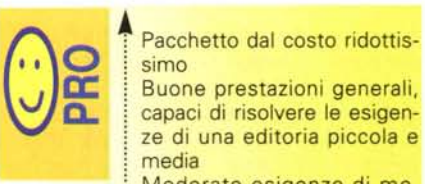

: Moderate esigenze di memoria e di potenza delle macchine Importa documenti redatti in numerosi for-

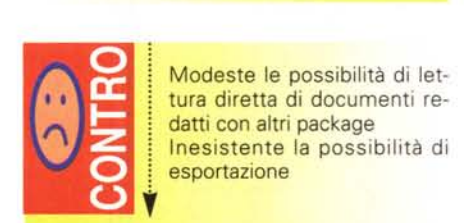

mati

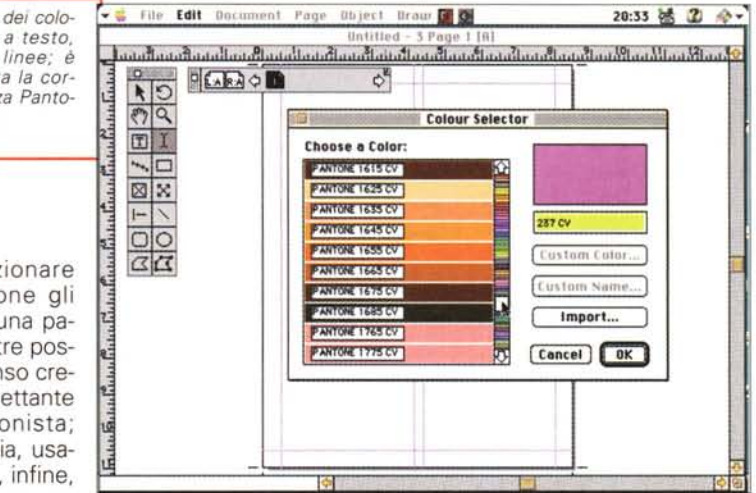

sogna rifilare i bordi di figure o blocchi di testo. Basta avvicinare i bordi del blocco alle guide perché queste li aggancino e regolino le rispettive misure. Una volta realizzata una" pagina-guida", la si può salvare non solo come documento o come stationery, ma addirittura come voce di glossario. E' interessante notare che il pacchetto, nell'area dei caratteri e dei paragrafi, permette il salvataggio e il successivo utilizzo di stili e fogli stile, permettendo di svincolare l'utente da creazione di layout, modelli, layer, cosa sempre fastidiosa e non priva di piccoli errori (addirittura può essere associata a una voce di glossario e a una chiamata a fogli stile, una pagina mastro completa). Il testo può essere trascinato, ruotato con valori anche di un grado, integrato con colori, riempito in sfondo con tinte che rispettano integralmente la tavolozza Pantone, piazzato sul bordo con una precisione di un pica; se si tratta di un testo importato da un text editor o da un wp (RSG accetta tutti i maggiori formati disponibili, comprese le ultime versioni di MSWord e WordPerfect) questo può essere sezionato in pagine o colonne diverse, e RSG permette anche di combinare insieme file diversi per poi incollarli sulla pagina o creare aree di testo separate e concatenate, in cui lo scritto fluirà in maniera del tutto automatica. Gli stili sono applicabili, lo abbiamo accennato, a singole parti di uno scritto, ed è possibile creare rapidamente un "drop cap", quella lettera di grandi dimensioni, tanto per farci capire, che apriva le nostre favole con "C'era una volta...". E' possibile costruire tavole di indice, dei riferimenti, delle figure, in maniera molto rapida e diretta; e in ogni momento ritornare sul-

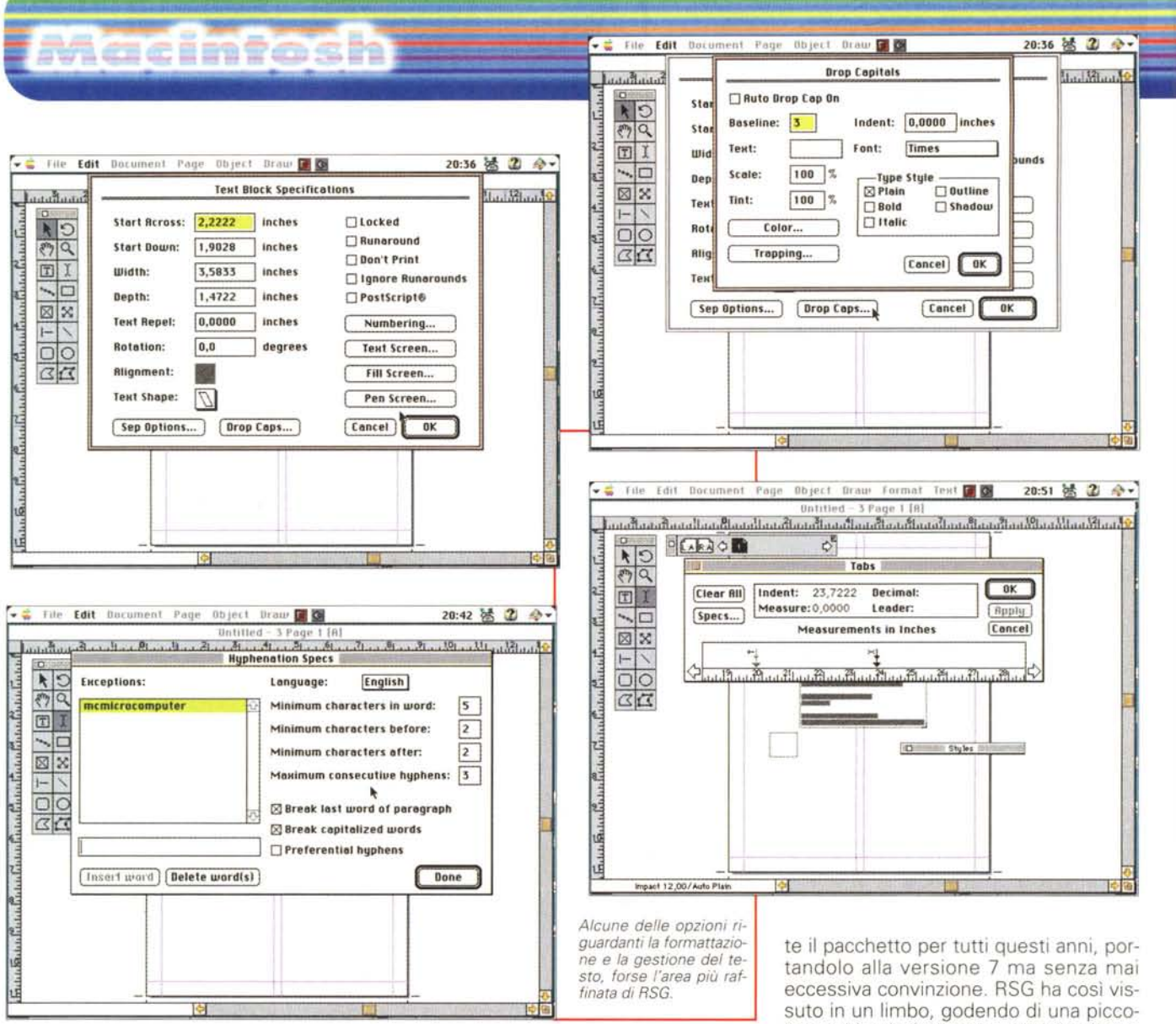

le pagine mastro o sulle pagine singole per eseguire modifiche e rifacimenti. Infine eccoci alla fase della stampa; il documento può essere inviato direttamente alla stampante (passerà attraverso i driver sistemati da RSG nella cartella sistema), stampante che dovrebbe essere come minimo rappresentata da una laser o da una sofisticata ink-jet, o a un file PostScript perché possa essere poi trasferito in un ambiente tipografico di livello superiore.

#### **Conclusioni**

Ready, Set, Go è un pacchetto che ha visto la luce quasi quattordici anni fa: ebbe all'inizio un buon successo, anche perché di concorrenza ce n'era poca, e lo stesso PageMaker, allora unico concorrente, non è che poi offriva, nella versione 1, molto di più. Poi l'ambiente del DTP si è profondamente sviluppato e differenziato, dando origine a pacchetti di grande potenza e prestigio, in tutto paragonabili (tanto da, talvolta, sostituirli) a quelli che, fino alla fine degli anni Ottanta, rappresentavano lo stato dell'arte ed erano usati, negli ambienti giornalistici e pubblicitari, su macchine della classe dei mini e dei mainframe. Oggi package come quelli più volte nominati in questo articolo rappresentano ambienti potentissimi, dove nulla, in campo grafico e tipografico, è impossibile; basti all'uopo pensare a cosa può fare un binomio FreeHand-PM.

RSG, invece, è stato sfortunato; le promesse iniziali, pur entusiasmanti, non sono state rispettate per motivi diversi; Letraset ha trascinato stancamenla cerchia di aficionados che non l'hanno mai tradito, ma che certo non avevano modo di darsi eccessivo vanto. Oggi il pacchetto occupa una strana nicchia di mercato; manca di certe possibilità che gli permettano il gran salto, ma ha tutti i numeri per soddisfare le esigenze di una editoria media, che non ha un budget elevato, ma che desidera salire qualche gradino sopra le prestazioni anche di un sofisticato wp. Ready, Set. Go soddisfa proprio queste esigenze; costa poco, "consuma" poco, ha caratteristiche e prestazioni talvolta sorprendentemente raffinate, ma avrebbe bisogno di essere rivisto a fondo, magari anche ridisegnato e rilanciato alla grande perché possa competere di diritto, come d'altro canto gli spetterebbe, tra i grandi package dell'editoria elettronica. Sarebbe magari un po' come una rivincita di quei vecchi eroi che tanto ci entusiasmano a cinema.

MCmicrocomputer n. 181 - febbraio 1998

# **Macinfosh**

#### **FWB Turbo Toolkit 1.0**

Gaetano, un mio amico fraterno, è una delle persone che odio, benevolmente s'intende, di più. E' un maniaco dell'ordine; tiene il suo Mac, la sua auto, la sua scrivania in maniera impeccabile, ordinata, precisa, puntuale, e la stessa cura riserva a tutte le sue cose. Ogni tanto lo chiamo a soccorso della disastrosa situazione in cui tengo il mio studio; lui viene e, armato di una pazienza esemplare, mi rimette tutto in ordine, facendolo ritornare immacolato. Puntualmente poi ci penso io, in media in circa un mese, a ritrasformarlo in una specie di porcilaio, con documenti, riviste, fascicoli vari accatastati sulle scrivanie, che ogni tanto rovinosamente franano in disastrosi cumuli che, riassiemati alla bell'e meglio, ritornano in situazioni precarie di equilibrio, pronti a crollare alla prossima occasione.

In un pomeriggio di duro lavoro Gaetano, con una pazienza e una certosina cura degna di ben altri fini, rimette tutto in ordine, getta via cataste di materiale cartaceo che non avrò mai tempo e pazienza di leggere, esegue ritrovamenti degni del migliore Indiana Jones; meritevoli di citazione e memoria i recuperi di un biglietto da centomila, di una stecca di cioccolato della Tobler del peso di un chilogrammo, di una foto con autografo autentico di Naomi Campbell che avevo dato per perduta, del dischetto originale di 40; ma anche va raccontato il ritrovamento di oggetti di cui mai mi sarei sognato di essere in possesso - chissà come sono arrivati nel mio studio -, come un bollitore col fischio, una pinza per fare le asole nelle cinture e nelle scarpe, una confezione di tè nepalese con tanto di verme autentico, un cofanetto da viaggio per il trucco comprendente una boccetta di profumo al gelsomino - calma, non vi fate venire idee strane! -, un orripilante accendino di giada a forma di bocciolo di tulipano, una bottiglietta di grappa con, all'interno, un pupazzo di Maradona, tutti pezzi questi che sto accuratamente collezionando e catalogando così da mettere su, un giorno, un museo del Kitsch ad uso personale. Gaetano riordina tutto in background, paziente e silenzioso, svuota i cestini (veri e informatici) e mi dà appuntamento al mese successivo. Che meraviglia avere un amico così.

Beh, se vi serve qualcosa del genere che lavori all'interno del vostro Mac eccovi serviti; FWB Toolkit fa al caso.vostro, monitorando l'attività del sistema,

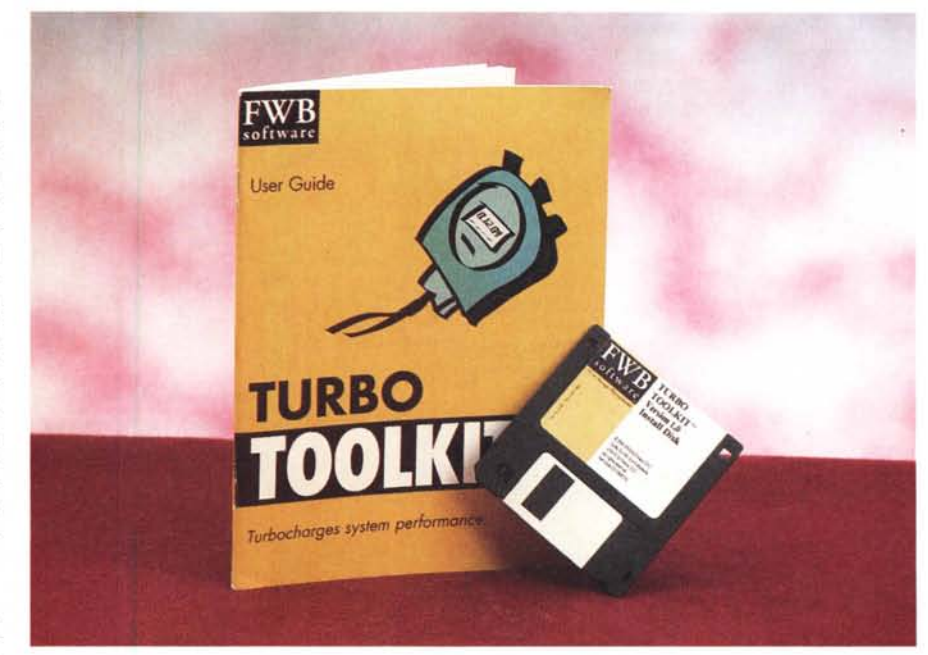

consentendo accessi più rapidi, deframmentando silenziosamente i file, tenendo da conto le porzioni di dati che più comunemente sono raggiunte, rendendole così più pronte e disponibili. Tutto attraverso tre piccole utility che formano il Toolkit Turbo di cui stiamo parlando.

#### **Metti un turbo nel sistema**

Turbo Toolkit ha uno scopo semplice, ben dichiarato e del tutto trasparente; rendere, per quanto possibile, più semplice l'accesso ai dati che servono. Questo avviene attraverso tre applicazioni principali, che intervengono sul sistema operativo con tecniche diverse, e con risultati sinergici interessanti.

L'installazione delle tre pièce, Turbo-

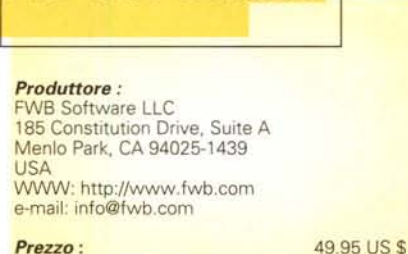

**IFWB Turbo Toolkit 1.0**

Boot, TurboDisk, TurboRead, di cui TI si compone, avviene attraverso l'utilizzo di un singolo installer che dispone, in parte in una cartellina ad hoc preparata, in parte nella cartella sistema, dieci file, tra programmi, INIT, file di dati, Preferenze, il tutto per circa 1 Mbyte di codice. Il pacchetto non ha eccessive pretese quanto a macchine; gira al meglio, ovviamente, su PPC, ma è già sufficiente una macchina della classe 68020.

Lanciando il programma Turbo Toolkit (600 K di codice, bastano 450 K di RAM per farlo girare) si apre una finestra dotata di tre opzioni, TurboBoot, TurboDisk e TurboRead. Si tratta, come abbiamo già detto, di applicazioni sinergiche, ognuna funzionante su un fronte strategico diverso, per raggiungere il risultato comune. La prima, Boot, crea, al lancio, un file denominato TurboBoot Cache File; esso contiene un catalogo delle locazioni di tutti i dischi di dati utilizzati dalle estensioni del Sistema e dai Pannelli di controllo. Durante i successivi startup, TurboBoot provvederà ad accedere in maniera istantanea ai file di dati relativi alle estensioni e agli INIT, leggendo la cache creata la prima volta, e semplificando quindi le operazioni di caricamento degli stessi. In base a tale principio, ovviamente, TurboBoot non ha alcun effetto sul caricamento delle applicazioni; in altri termini la funzione di questo turbo inizia e finisce durante il caricamento del sistema operativo e delle sue estensioni.

### **Lereimter**

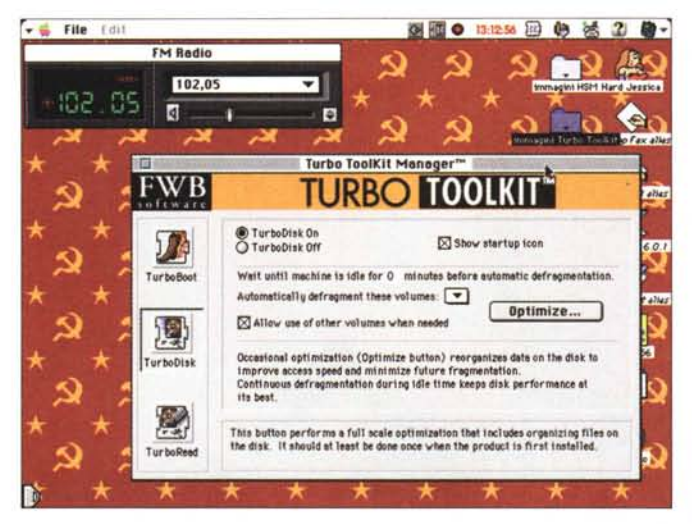

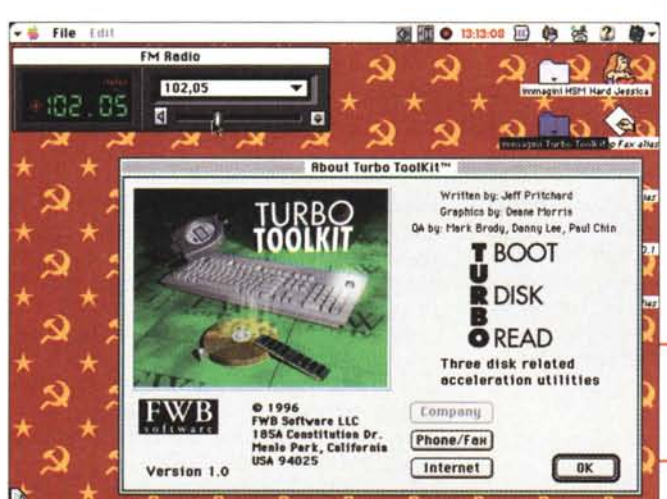

Boot eseque continuamente il monitoraggio dei file legati al caricamento del sistema operativo. Caricando o eliminando parti si determina automaticamente, al reboot, la ricostruzione del file proprietario di Turbo; in caso di dubbio la ricostruzione può essere eseguita manualmente. Il programma verifica, ogni volta, i tempi di funzionamento e avvisa circa i quadagni di tempo ottenuti.

La seconda utility, TurboDisk, ha la funzione di ottimizzare i dischi o i volumi presenti organizzandoli in modo da garantire sempre il più rapido accesso, monitorando le memorie di massa ed esequendo una deframmentazione continua in background. Anche Disk si basa, come il precedente, su un'unica finestra di setup, che ha il compito di gestire l'organizzazione del volume, di preparare e indicare le memorie di massa destinate a una ottimizzazione in background, e, particolare questo trascurabile. di visualizzare l'ico-

Alcune schermate rica-

vate dai setup del pac-

- at File Fills

102  $DS$  **EM Radio** 

त

WB

102.05

na del programma alla partenza. L'ottimizzazione viene seguita partico-

chetto

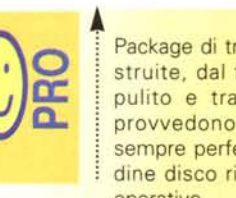

Package di tre utility ben costruite, dal funzionamento pulito e trasparente, che provvedono a mantenere sempre perfettamente in ordine disco rigido e sistema operativo.

TurboBoot mostra, raramente, un problema che determina un crash del sistema. Pare sarà superato dalla versione 12

lare per particolare, con l'indicazione dell'azione in corso, del file su cui si sta lavorando, dello stato di esecuzione del processo, delle condizioni dei file frammentati, di quelli delocalizzati, e dei dati statistici del disco. Il vantaggio di questa applicazione rispetto alle numerose già presenti sta nel fatto che si può destinare una unità aggiuntiva a serbatoio temporaneo di immagazzinamento, evitando di vedersi interrompere l'operazione a metà quando si lavora su dischi troppo pieni. L'altro vantaggio sta nel fatto che TurboDisk lavora con i dati usando direttamente i comandi di sistema operativo. In altri termini i dati non vengono trattati a basso livello; questo garantisce che, in caso di interruzione forzosa del processo (ad esempio, mancanza di alimentazione), non si verifica perdita o parziale distruzione dei dati.

Stop

Done

La terza utility, TurboRead, si basa su un concetto piuttosto elegante; il programma controlla continuamente l'uso del nostro computer e tiene traccia delle applicazioni e delle risorse più comunemente utilizzate, come pure del numero di accessi a disco e dei motivi che li de-

MCmicrocomputer n. 181 - febbraio 1998

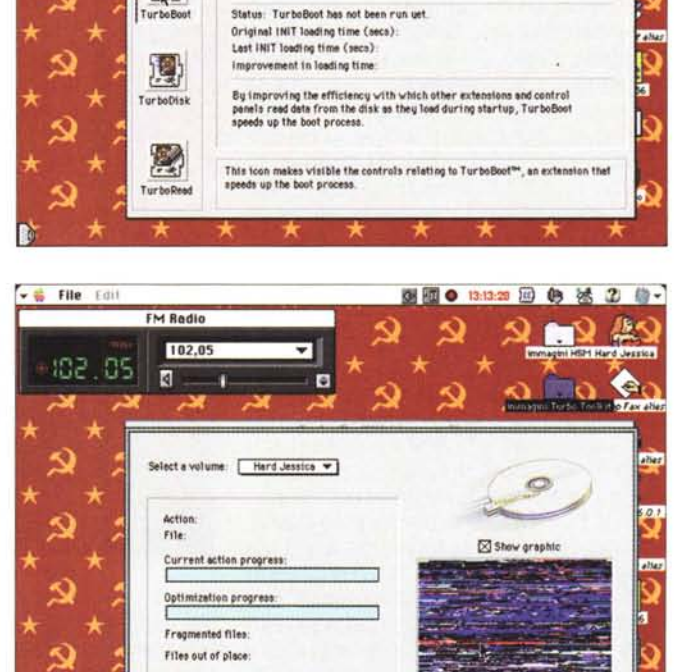

[Graphic Display] [Check | Dptimize ]

ø

TurboBoot On<br>Q TurboBoot Off

Turbo ToolKit Manager

**TURBO TOOLKIT** 

Show startup icon

图图 ● 13:13:01 图 卷 法 2 卷-

服式

à.

alse

# Macintosh

terminano. Abilitando TRead, e facendo ripartire il sistema, si crea automaticamente un catalogo delle locazioni, della grandezza e della frequenza di ogni accesso. In questo catalogo viene creata, per così dire, una classifica, basata sulla grandezza (file più piccoli hanno una priorità più alta) e sulla frequenza d'accesso. In linea generale, TRead sembra funzionare in modo simile alla Cache di sistema operativo, ma al contrario di questa, che è volatile, TR salva il suo catalogo su hard disk. Quindi le informazioni relative ai dati più frequentemente utilizzati e/o visitati non vengono persi a ogni spegnimento; al primo periodo di inattività del sistema TR carica in RAM i dati del suo file di riferimento, e sta pronto a fornire il suo aiuto appena una delle applicazioni più frequentemente usate viene lanciata. Ovvio, quindi, il guadagno in fatto di accelerazione delle applicazioni.

TurboRead crea due aree di immagazzinamento; una è quella fissa, basata sul setup determinato dall'utente, che stabilisce, una tantum, la quantità di RAM da dedicare all'applicazione; in aggiunta, di sua iniziativa, TR utilizza uno spazio equivalente per creare un ulteriore serbatoio temporaneo, di tipo dinamico, che verrà immediatamente liberato appena il sistema operativo ne facesse richiesta. C'è da precisare che TR lavora al meglio su dischi deframmentati e ottimizzati; proprio nell'ottica di quanto avevamo detto all'inizio circa la cooperazione delle tre utility.

#### **Conclusioni**

Ecco tre utility da montare e da dimenticare; esse lavorano in background, senza problemi e senza crearne ad altri; sono compatibili con le più importanti e diffuse utility prodotte da altri costruttori, come RamDoubler, SpeedDoubler, DD, Stuffit, e riconosce operazioni eseguite da programmi similari, come Norton Utility o CP. Più che dei veri e propri turbo (il nome lascia presumere accelerazioni del sistema brucianti che, invece, non ci sono) esse sono paragonabili a una continua e trasparente messa a punto della macchina, come se per essa ci fosse uno spiritello che, a scadenze periodiche, provvedesse a pulire filtri e candele, regolare contatti, registrare anticipi e miscele. Se invece credete di acquistare un overboost per la vostra CPU, beh, TurboToolkit non fa per voi; meglio tentare altre strade.

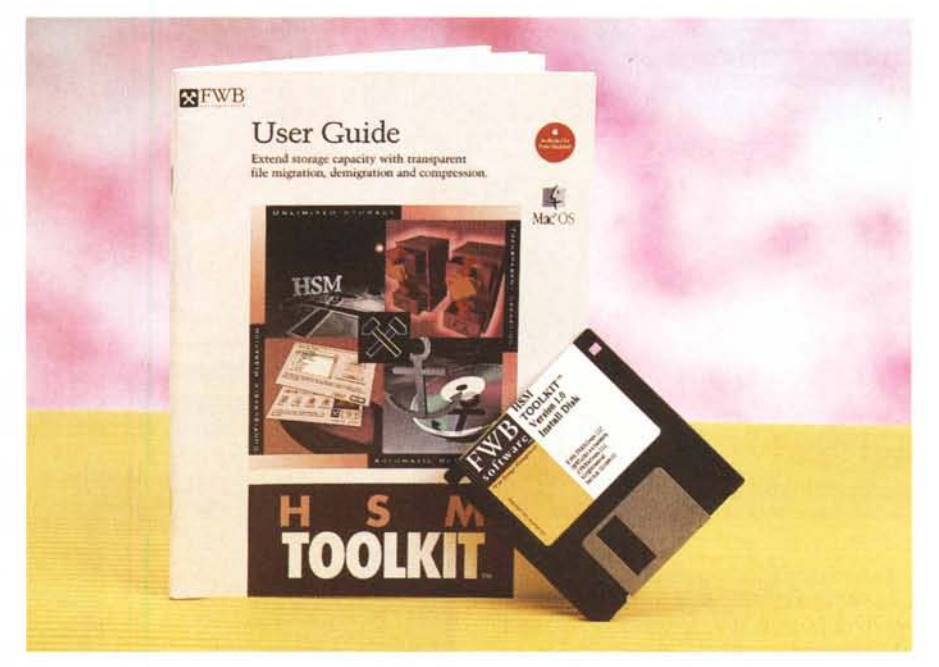

#### **FWB HSM Toolkit 1.0**

Ecco il degno compare del pacchetto precedente; HSM Toolkit è una utility che aiuta a maneggiare al meglio lo spazio libero sull'hard disk.

HSM mantiene una traccia automatica dell'uso dei file, e sposta quelli non più utilizzati da molto tempo se si accorge che lo spazio su disco comincia a scarseggiare. Vediamo il principio su cui si basa e la tecnica del suo funzionamento.

Quando si acquista un nuovo computer, una regola empirica suggerisce di dotarlo, sempre, di un disco rigido di dimensioni doppie di quelle di cui si pensa che si avrà bisogno. Ciononostante ci sembra sempre di non averne mai abbastanza, di spazio sul disco. Dal primo

#### IFW8 **HSM Toolkit 1.0**

*Prodotto:*

FWB Software LLC 185 Constitution Drive, Suite A Menlo Park, CA 94025-1439 USA

WWW: <http://www.fwb.com> e-mail: [info@fwb.com](mailto:info@fwb.com)

*Prezzo:* 49.95 US \$

giorno dell'acquisto non si fa altro che fare di tutto per non farci bastare questo spazio; applicazioni che, ad ogni upgrade, divengono sempre più grandi, programmi a prima vista utilissimi e che poi usiamo solo di tanto in tanto, installer che sparpagliano su tutta la memoria di massa un innumerevole quantitativo di file, giochini tanto simpatici a cui non giocheremo mai, e così via. Qualche volta ci decidiamo a fare pulizia, e, esasperati, cancelliamo anche cose che ci potrebbero, poi, tornare utili, magari per leggere quel documento di cui, in quel momento, abbiamo dimenticato l'esistenza. Ecco a cosa serve avere a disposizione HSM.

#### **Come funziona HSM Toolkit**

Questa utility ha un grandissimo pregio, se usata bene; la si dimentica. Il principio di funzionamento è presto detto; essa monitora continuamente l'uso che facciamo del disco rigido ed esegue, in base ai suoi setup, la migrazione di file e programmi di cui non ci serviamo in base a determinate regole.

HSM funziona avendo a disposizione due unità di massa; la prima è l'HO principale, l'altra (che funziona da serbatoio di accumulo) raccoglie tutto quello che il programma decide di accantonare, elimi-

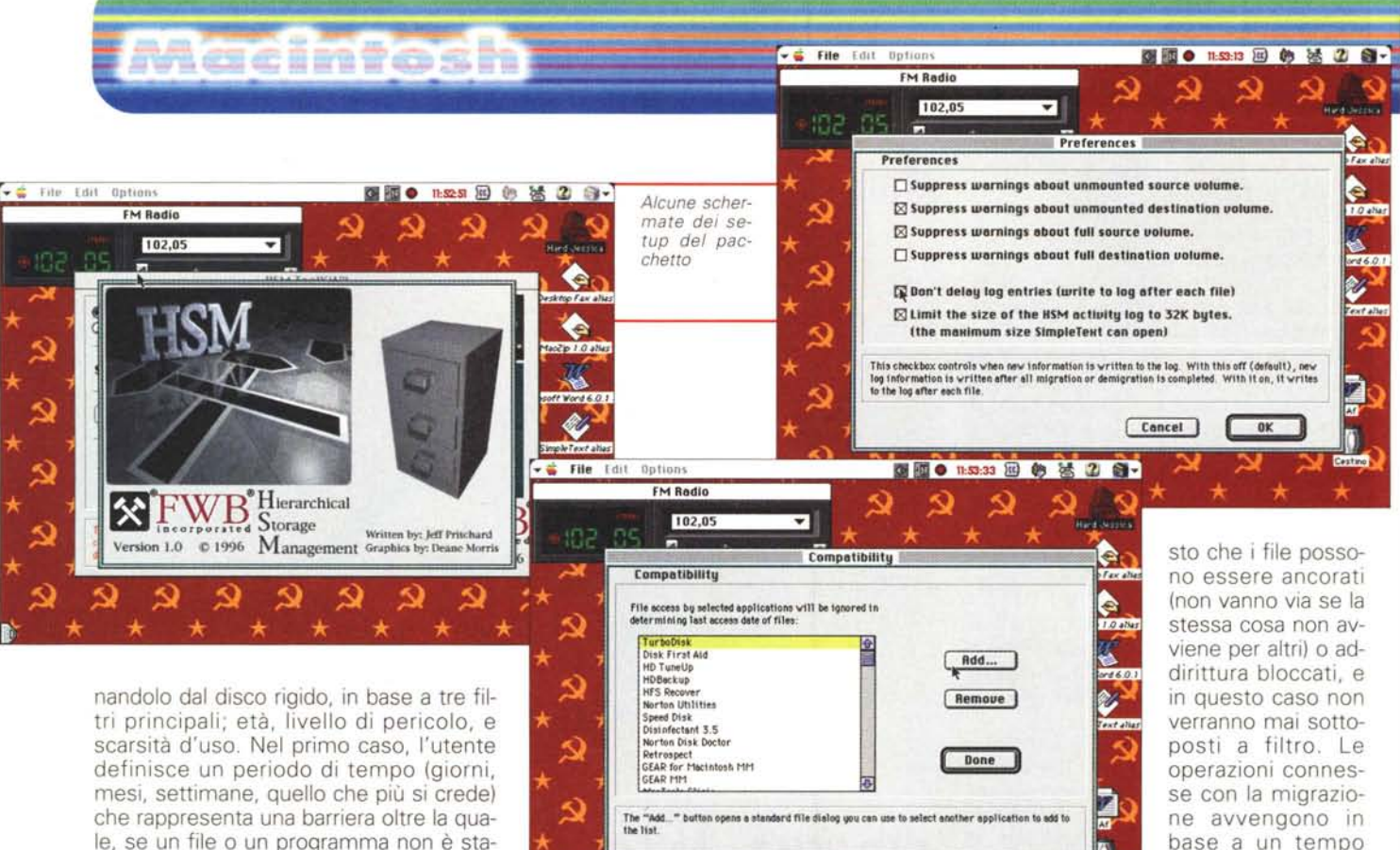

off-line (esempio tipico una unità a nastro) e near-line (unità magnetiche periferiche, o server di network). HSM, secondo la filosofia di FWB, ha pretese, in termini di sistema, bassissime; funziona anche su macchine 68020 (il codice è comunque ottimizzato per PPC) ed abbisogna di 1 Mb di RAM e di 2 Mb di spazio su HO).

HSM, come si può facilmente intuire dalle immagini, è ben customizzabile, vi-

**GRE**  $\overline{\mathbf{Q}}$ 

Pacchetto efficiente e trasparente nell'uso, che risolve in maniera brillante i problemi di sovraffollamento della me-~ moria di massa principale ~ Modeste le richieste di me- . moria e di sistema

stuffit, peraltro di pubblico

dominio)

#### I file compressi non possono essere archiviati in formato self-expanding, e richiedono, se letti su macchine diverse. l'uso di un motore di decom- . pressione (tipicamente Un-

#### **Conclusioni**

nostro HO.

HSM rappresenta la chiave di soluzione dei problemi legati al sovraffollamento del disco rigido. L'attività di monitoraggio, controllo, migrazione e demigrazione è del tutto trasparente e silenziosa, non crea difficoltà all'utente e, se questi è abbastanza accorto, riesce a creare un ambiente ordinato e pulito, gestendo al meglio la gerarchia di utilizzazione dei suoi programmi. Occorre altresì ricordare che la compressione cui i file sono sottoposti rispetta pienamente le regole dello standard Stuffit, per cui unità di massa, trasportate altrove, possono essere lette senza eccessivi problemi.

do a lavorare, non succede proprio nulla, visto che il trasferimento del file è eseguito su una copia e non sull'originale. Dimenticavamo di dire che HSM lavora in ambedue i sensi, vale a dire che se si accorge, sempre in base alle regole impostegli, che un file o una applicazione è ridivenuta necessaria, il programma la recupera silenziosamente e la riporta sul

Cestin

me

predeterminato di inattività; se si interrompe il lavoro di HSM, ricomincian-

344 MCmicrocomputer n. 181 - febbraio 1998

le, se un file o un programma non è stato usato, viene automaticamente "trasmigrato". La seconda "trappola di trasferimento" si basa sulla definizione di un "watermark", parola questa mutuata dal gergo idraulico per indicare il livello di pericolo di una massa d'acqua. In parole povere si stabilisce che l'HO debba non superare il riempimento di un valore percentuale; appena questo livello viene superato, scatta il trap precedente e la regola del tempo di non utilizzo viene abbassata. Nel terzo caso ci si basa sulla frequenza d'uso di una applicazione, vale a dire che documenti o programmi che, dopo un adeguato periodo di osservazione, risultano poco utilizzati anche se nel periodo di tempo minimo di monitoraggio fanno la loro comparsa, ricadono automaticamente nella succheruola di filtraggio. Ovvio che, in ogni momento, si possono indicare manualmente file di cui si desidera il trasferimento immediato.

Per fare ciò HSM crea, al momento della installazione, un suo database dove classifica tutti i file presenti sul disco principale; questo database viene continuamente aggiornato e i file destinati al trasferimento vengono marcati o demarcati a seconda del senso della migrazione stessa. Rimarchevole il fatto che, quando trasferiti nell'unità secondaria, i file vengono anche compressi. Le unità di immagazzinamento possono funzionare secondo tre tipologie; on-line (in questo caso le unità serbatoio sono altri HO),

# *FINALMENTE SPIEGATA LA FOTOGRAFIA DIGITALE*

L'evoluzione digitale della fotografia fornirà ai fotografi professionisti e agli amatori appassionati di computer molte nuove opportunità. Questo libro spiega la tecnica degli strumenti (computer, scanner, stampa, trasmissione, ecc.) soffermandosi sul trattamento delle immagini. Ampio spazio è dedicato all'utilizzo degli strumenti di Photoshop ed al modo di avvicinarsi a questo eccellente programma di elaborazione dell'immagine.

Scritto da fotografi per i fotografi con un linguaggio semplice ed esauriente allo stesso tempo, il libro descrive con precisione e chiarezza tutto ciò che è necessario conoscere per orientarsi nel mondo della fotografia digitale. L'ampio glossario assicura che il significato di ogni termine sia perfettamente chiaro al lettore. Dopo, tutti i vostri dubbi sul fenomeno digitale saranno cancellati.

> Dalla Editrice Reflex *L.E BASI DEL.LA FOTOGRAFIA DIGITAL.E L.* 36.000, 136 *pagine, 15x21cm.*

**Adrian Davies e Phil Fennessy** 

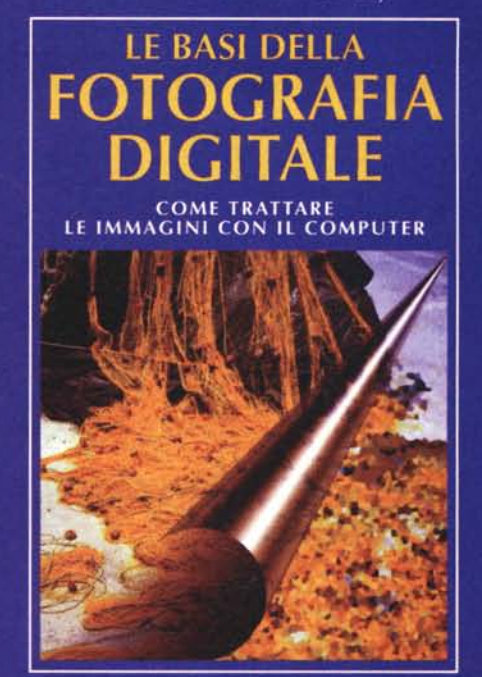

**EDITRICE REELLY** 

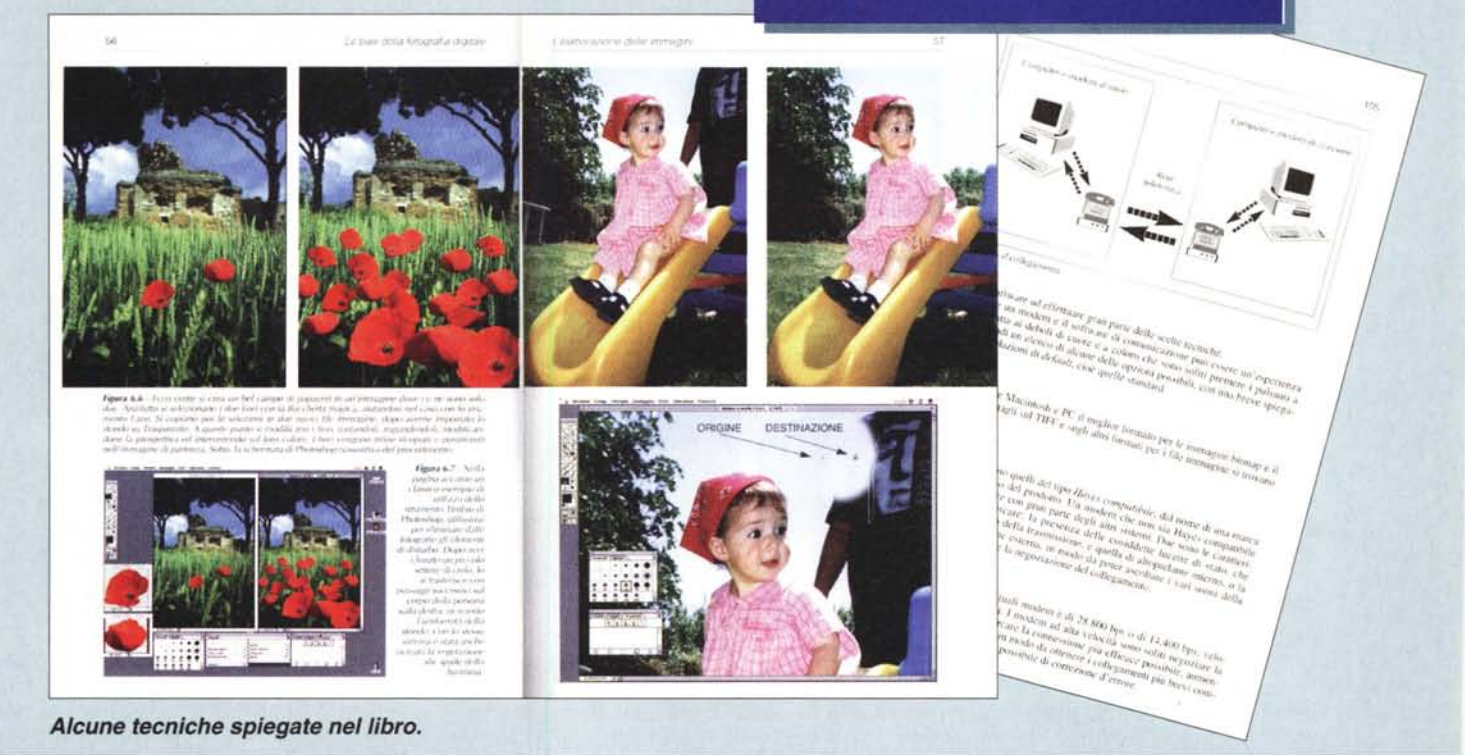

IN VENDITA NEI MIGLIORI NEGOZI DI FOTOGRAFIA ED IN LIBRERIA. POTETE RICHIEDERE IL VOLUME DIRETTAMENTE ALLA EDITRICE REFLEX. PAGAMENTO CON ASSEGNO BANCARIO. CARTA DI CREDITO (AMERICAN EXPRESS o CARTASI) OPPURE VERSANDO L'IMPORTO SUL CCP N. 82707001 INTESTATO A: EDITRICE REFLEX, VIA DI VILLA SEVERINI 54, 00191 ROMA

TEL. 06-36308595 - 36301756 FAX 06-3295648